# **NFTables**

apt install nftables echo  $1$  > /proc/sys/net/ipv4/ip forward nft list ruleset nft add table nat nft add chain ip nat prerouting { type nat hook prerouting priority 100 \; } nft add chain ip nat postrouting { type nat hook postrouting priority 100 \; } nft add rule nat postrouting masquerade #portforwarding nft add rule nat prerouting iif lan1 tcp dport 443 dnat 192.168.0.10:443 #

ip needs to be routed to other interface then in-interface (here lan1)

### **einfache Befehle**

```
nft flush ruleset #alles löschen
nft -f flowoffload.nft #importieren
nft show ruleset #alles anzeigen
```
#### **einfache struktur**

```
table ip filter {
         chain input {
                 type filter hook input priority 0; policy accept;
 }
         chain output {
                 type filter hook output priority 0; policy accept;
 }
         chain forward {
                 type filter hook forward priority 0; policy accept;
 }
}
table ip nat {
         chain post {
                 type nat hook postrouting priority 0; policy accept;
                 oifname "wan" masquerade
         }
         chain pre {
                 type nat hook prerouting priority 0; policy accept;
```
 } }

## **links**

- <https://developers.redhat.com/blog/2017/01/10/migrating-my-iptables-setup-to-nftables/>
- [https://wiki.gentoo.org/wiki/Nftables/Examples#Basic\\_routing\\_firewall](https://wiki.gentoo.org/wiki/Nftables/Examples#Basic_routing_firewall)
- <https://wiki.nftables.org/wiki-nftables/index.php>
- [https://wiki.nftables.org/wiki-nftables/index.php/Quick\\_reference-nftables\\_in\\_10\\_minutes](https://wiki.nftables.org/wiki-nftables/index.php/Quick_reference-nftables_in_10_minutes)
- <https://github.com/alpinelinux/aports/blob/master/main/nftables/nftables.nft>

#### **hwnat**

<https://github.com/frank-w/BPI-R2-4.14/commits/5.12-hnat>

ipv6 mangle crasht noch

für hwnat wird eine neuere version der nftables benötigt als in debian buster angeboten wird

<https://github.com/frank-w/nftables-bpi>

kompiliert: <https://drive.google.com/drive/folders/1hajKvqQa96WRrAy52fQX90i59I1s0h-i?usp=sharing>

basic IPv4 Ruleset:

```
flush ruleset
table ip filter {
         flowtable f {
                 hook ingress priority filter + 1
                devices = \{ lan3, lan\theta, wan \} flags offload;
 }
         chain input {
                 type filter hook input priority filter; policy accept;
 }
         chain output {
                 type filter hook output priority filter; policy accept;
 }
         chain forward {
                 type filter hook forward priority filter; policy accept;
                 ip protocol { tcp, udp } flow add @f
         }
}
table ip nat {
         chain post {
                 type nat hook postrouting priority filter; policy accept;
```

```
 oifname "wan" masquerade
         }
         chain pre {
                  type nat hook prerouting priority filter; policy accept;
         }
}
flush ruleset
table ip6 filter {
         flowtable f {
```

```
basic v6 Ruleset (crash!):
```

```
 hook ingress priority 1
                 devices = \{ lan3, lan0, wan \} flags offload;
         }
         chain input {
                  type filter hook input priority 0; policy accept;
         }
         chain output {
                  type filter hook output priority 0; policy accept;
         }
         chain forward {
                  type filter hook forward priority 0; policy accept;
                  ip6 nexthdr { tcp, udp } flow add @f
         }
}
table ip6 nat {
         chain post {
                  type nat hook postrouting priority 0; policy accept;
                  oifname "wan" masquerade
         }
         chain pre {
                  type nat hook prerouting priority 0; policy accept;
         }
}
```
testen:

```
nft -f nft-nat-flowoffload.nft
#vom client traffic generieren
cat /sys/kernel/debug/mtk_ppe/entries
```
IPV6-Setup

#!/bin/bash #on main-router:

```
#ip -6 route add fd00:a2::/64 via fd00:a::12
#ip -6 route add 2001:470:xxxx:a2::/64 via 2001:470:xxxx::12
ip -6 addr add fd00:a::12/64 dev wan
ip -6 addr add fd00:a2::12/64 dev lan3
ip -6 addr add 2001:470:xxxx::12/64 dev wan
ip -6 addr add 2001:470:xxxx:a2::12/64 dev lan3
sysctl -w net.ipv6.conf.all.forwarding=1
```
From: <http://fw-web.de/dokuwiki/>- **FW-WEB Wiki**

Permanent link: **<http://fw-web.de/dokuwiki/doku.php?id=bpi-r2:network:nftables>**

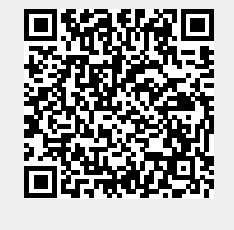

Last update: **2023/06/08 17:06**